1. First choose a site builder like Tripod. Create an account and log in.

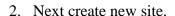

Home My Account Site Builder Blog Builder Photo Album Builder

MY SITE BUILDER SITES create new You are subscribed to TRIPOD FREE

build a site... share your photos!

tripod ...

CREATE YOUR OWN WEBSITE FOR FREE! Username:

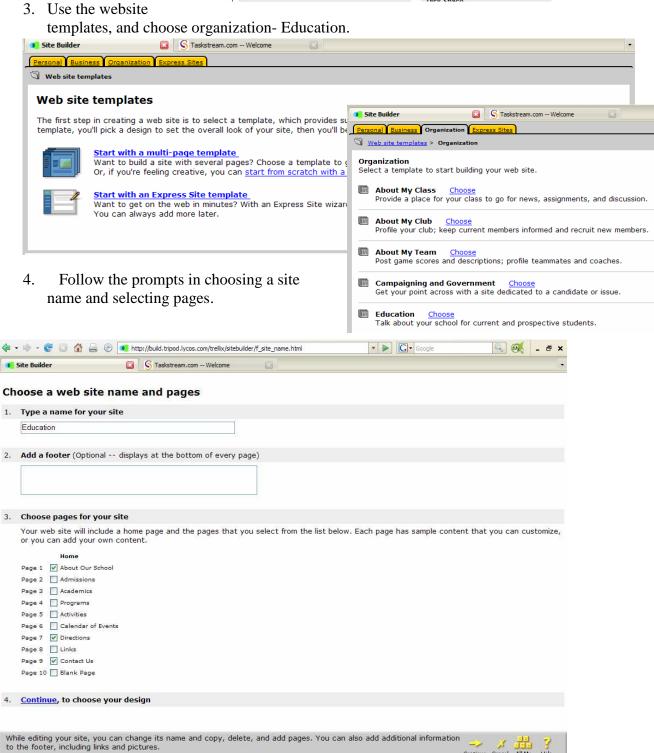

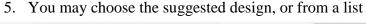

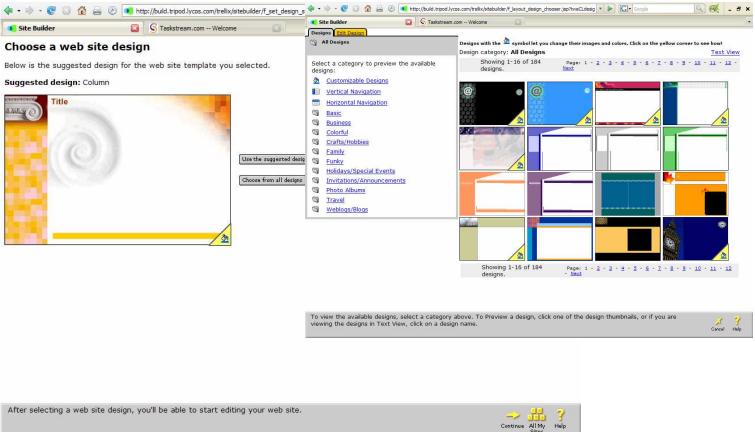

6. Now begin to edit your site using the prompts on each page and the navigation tools along the bottom of the page.

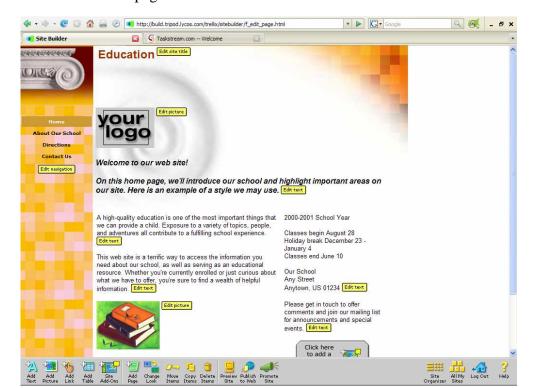

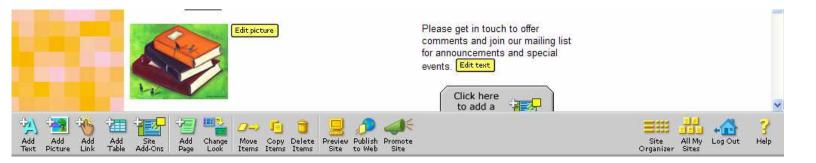

7. The tools along the bottom provide some "advanced" functions, but are very simple to follow. After you finish editing each page you can preview the site and finally publish it when you are finished. You do not have to finish your site in one sitting, and all your work is saved as you complete it. There is a help function for those who get stuck, but I assume the person following these directions will have at least some WISIWIG experience.